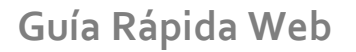

# *<u>intelisis</u>*

## **VIN Express**

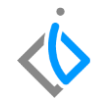

1

## **VIN Express**

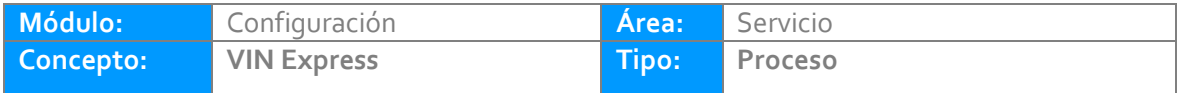

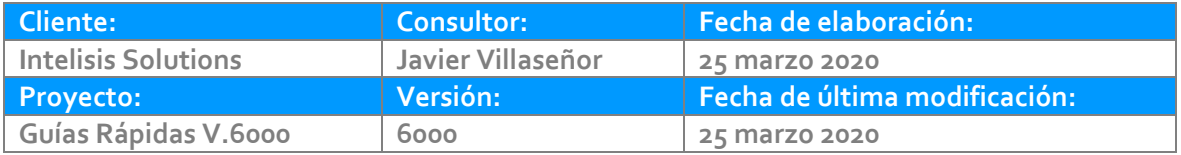

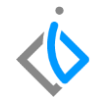

#### **INTRODUCCIÓN:**

*Este proceso sirve para generar un número único de identificación de cada unidad así como asignarlo al modelo correspondiente de la unidad que se llevara al taller de Servicio*

**[Glosario:](#page-7-0)** Al final de esta Guía podrás consultar un Glosario de terminologías y procesos para tu mejor comprensión.

**[FAQ:](#page-9-0)** Consulta las preguntas frecuentes al final del documento.

*.*

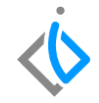

#### **Descripción del proceso**

*Para dar de alta un VIN Express, se requiere hacer el registro desde una Orden de Servicio. Ingrese a la Ruta:*

*Intelisis→ Comercial→ Servicios→ Nuevo*

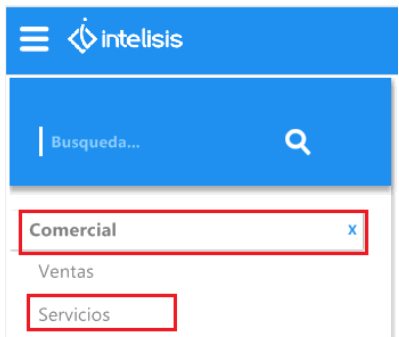

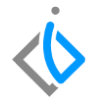

A continuación se mostrará la siguiente pestaña, en movimiento seleccione **Servicio**

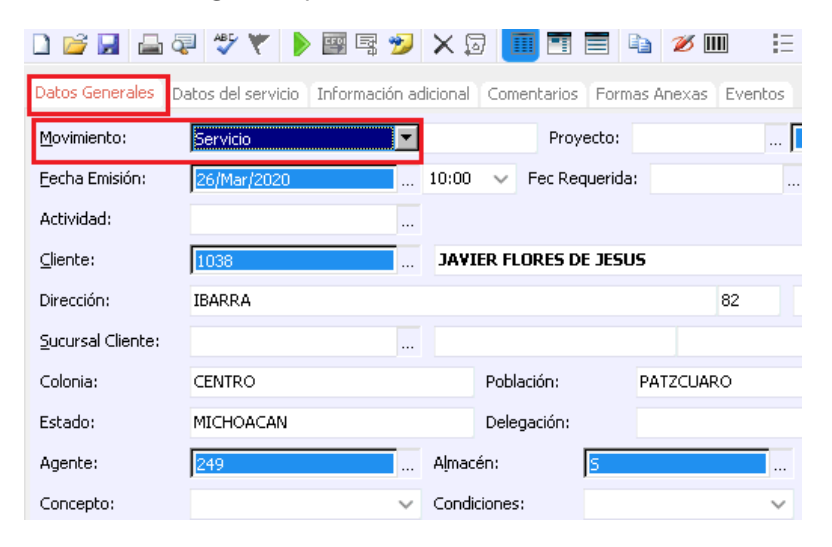

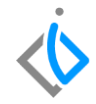

En la pestaña de Datos del Servicio, seleccione el Artículo de Servicio y de clic en **Edición → Agregar VIN**

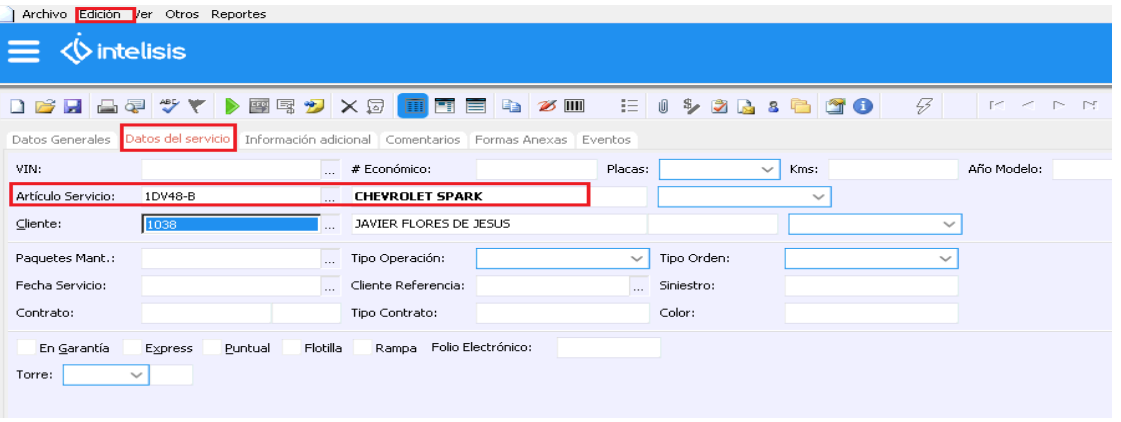

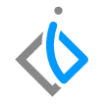

A continuación se mostrará una ventana llamada VIN Nuevo; donde se captura la información del VIN Express.

- **VIN**: Debe constar de 17 caracteres conformado por letras y números.
- **Año modelo**: Año que corresponde la fabricación del vehículo.
- **Artículo**: Modelo o artículo al que se asignará el VIN.
- **Placas**: número de placas de la unidad.
- **Clave vehicular**: clave de la unidad.
- **Aduana**: Seleccione la que corresponda en caso que el Vehículo sea Importado.
- **Procedencia**: Seleccione si el vehículo es Nacional o Importado.

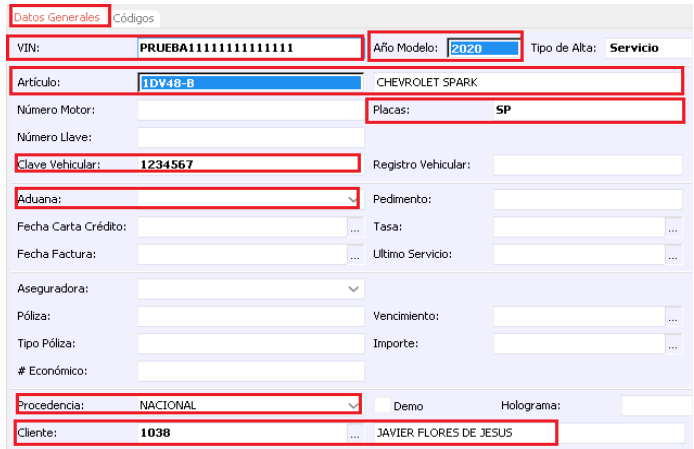

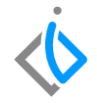

En la pestaña de Códigos, capture los siguientes datos:

- **Puertas**: número de puertas.
- **Pasajeros**: número de pasajeros.
- **Cilindros**: número de cilindros.
- **Transmisión**: Seleccione si la unidad es STANDARD, AUTOMATICA, ETC.
- **Combustible**: Seleccione la que corresponda, por ejemplo; GASOLINA.

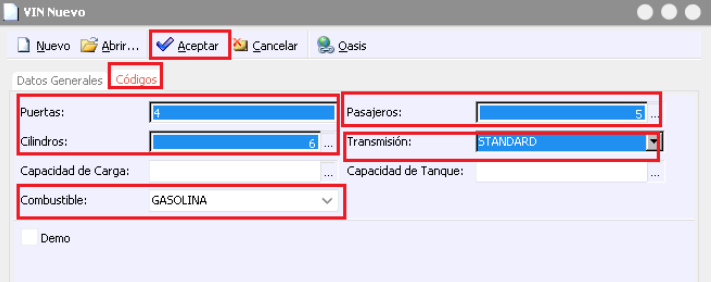

<span id="page-7-0"></span>Una vez capturados los datos, de clic en **Aceptar**, y la información del VIN se actualizará en el movimiento.

.

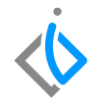

## **Glosario de terminologías y procesos**

**VIN:** Número de identificación vehicular (NIV o VIN por sus siglas en inglés) NIV

**Aduana:** Oficina pública del Estado, situada en las fronteras, puertos o aeropuertos, donde se registran los géneros y mercancías que se importan o exportan

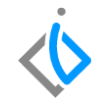

## <span id="page-9-0"></span>**FAQ**

#### **¿Cómo se corrige el error de longitud?**

Este error lo marca debido a que el VIN tiene menos o más de 17 dígitos, es necesario colocar la cantidad exacta para evitar que se muestre el mensaje.

#### **¿Cómo se corrige el error falta indicar artículo?**

Este error se marca porque es necesario indicar al sistema, el artículo al que se ligará el VIN. Por lo tanto es importante primero indicar el artículo de servicio.

## *<u>intelisis</u>*

**Título de la GRW** 

**Gracias por consultar nuestras Guías Rápidas Web**

*Es un gusto poder ayudarte.*

*Equipo de Consultoría*

*Intelisis Solutions* [dmsautos@intelisis.com](mailto:dmsautos@intelisis.com) *Tel. (443) 333 2537*